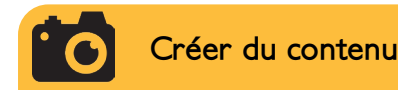

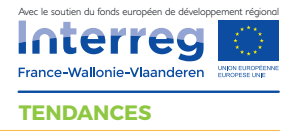

# La photo / vidéo sur smartphone

Aujourd'hui, n'importe quel smartphone est en mesure de filmer et de prendre des photos. Il est donc très facile de poster du contenu sur les réseaux sociaux sans avoir à sortir des contenus de son téléphone. Des réseaux vont même plus loin, comme Instagram, réseau social de l'esthétisme par excellence, qui ne laisse possibilité de publier que depuis un smartphone. Voici quelques règles qui amélioreront la qualité de vos clichés.

### **Quelques repères**

80 % des sites les plus visités sont adaptés aux smartphones.

Depuis 2020, le format vertical revient à la mode.

Les personnes qui regardent des vidéos sur Facebook passent 3 fois plus de temps à regarder des contenus « live » plutôt que des contenus enregistrés.

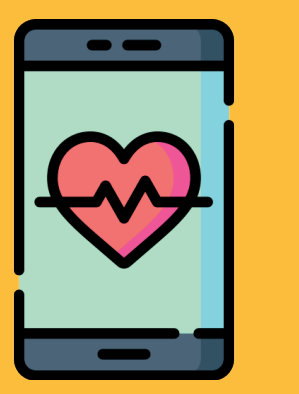

## **Le matériel utile**

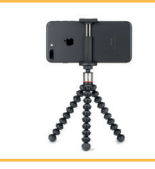

**Le support smartphone** *Pour fixer n'importe où.* 

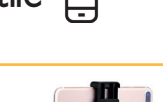

**L'adaptateur trépied** 

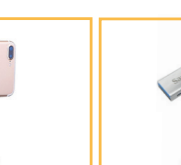

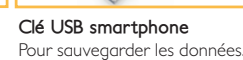

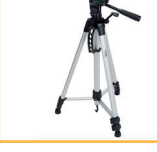

**Un trépied** 

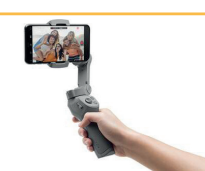

*Pour sauvegarder les données.* **universel** *Pour améliorer la qualité Pour plus de stabilité.* **Un stabilisateur pour smartphone,** *pour rester stable lors de tournages vidéos.*

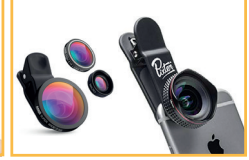

*d'image et ajouter un effet à la prise photo / vidéo.*  **L'objectif ajouté** 

## **La règle des tiers sur smartphone**

*La règle des tiers permet, grâce à une grille, de valo*riser votre photo en optimisant sa dynamique **Defiche bonnes pratiques photo** 

Comment activer cette grille sur votre smartphone ?

#### Sous android :

*Mettez vous en mode «appareil photo», accédez aux paramètres généralement en haut à droite et trouvez la ligne «grille de composition». C'est cela qu'il faut activer pour voir la grille apparaître en prise photo.*

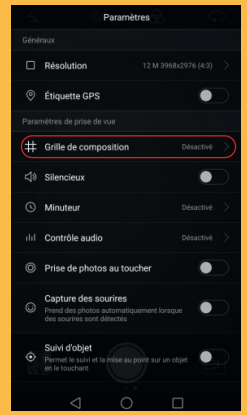

#### Sous IOS :

*Accédez aux paramètres généraux. Dans la barre de recherche, tapez «grille». Choisissez «grille» de l'appareil photo et activez «grille».*

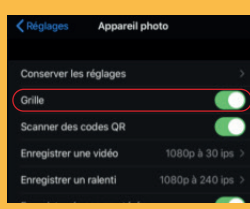

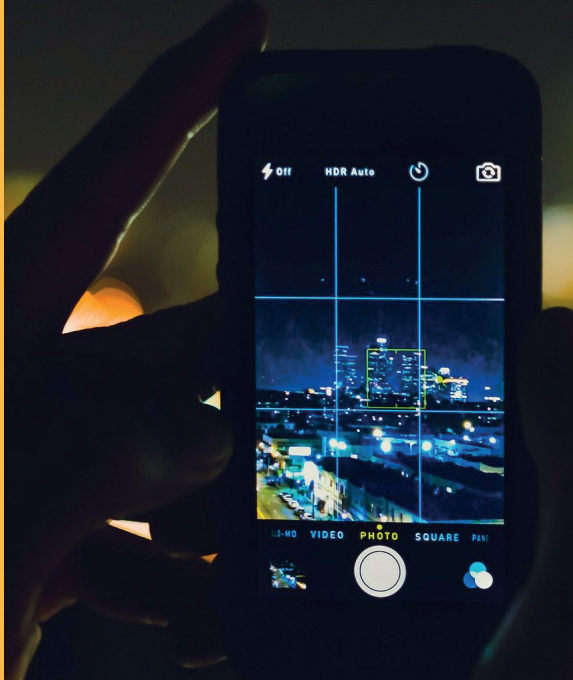

## **La mise au point sur Smartphone**

*En photo comme en vidéo, Il suffit d'***appuyer sur la zone que l'on souhaite avoir nette***. Il apparaîtra alors un carré appelé «collimateur», rouge, jaune ou vert selon la version de votre smartphone. Une fois votre sélection faite, votre smartphone comprend que c'est cette zone qui doit rester nette.*

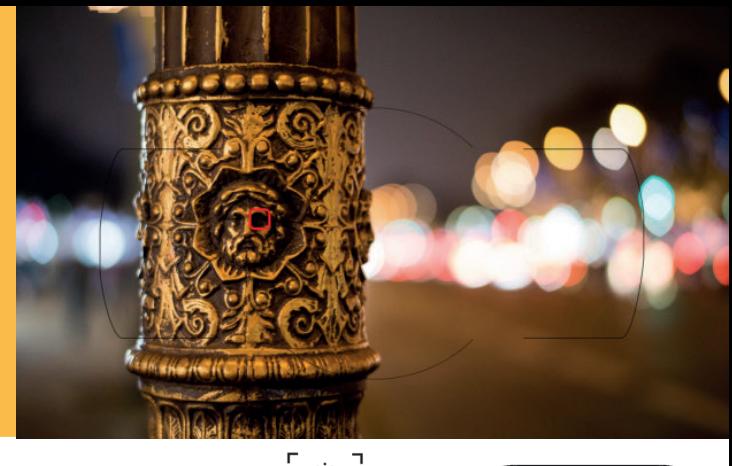

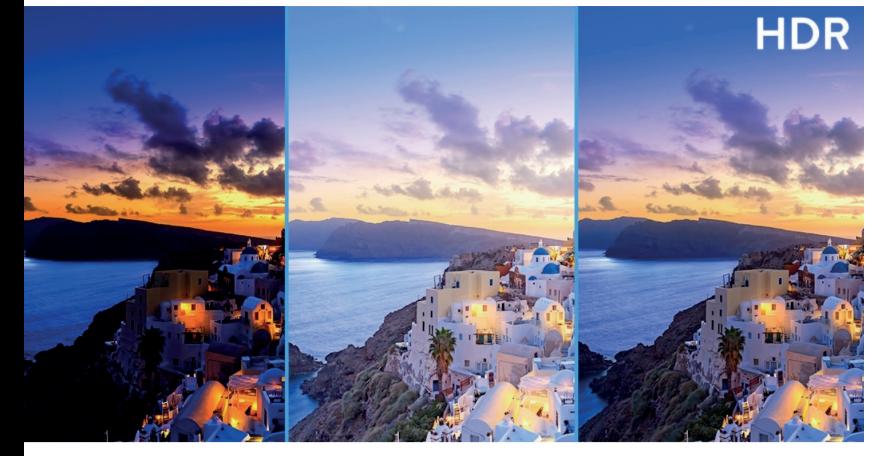

**Le mode HDR**

*Aujourd'hui, il faut savoir attirer l'œil. Pour cela, il est recommandé* **d'utiliser le mode HDR** *afin de produire des photos de qualité. Votre smartphone va alors prendre plusieurs photos sous exposées, sur exposées et correctement exposées pour les assembler en une seule. Le résultat de cette opération est appelé «photo HDR».*

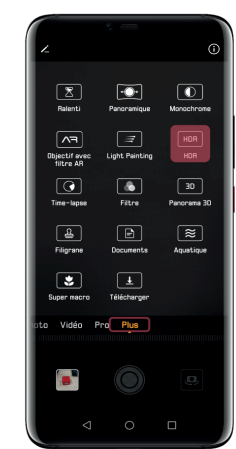

# **Utilisation des modes et réglages**

*Ces modes dépendent de la version du Smartphone. Sur Iphone, seul le mode HDR et quelques variantes de formats existent. Pour disposer de ces modes et toutes les autres options de réglages, des applications existent.* cf fiche logiciels photos gratuits

**Le mode «portrait» :** *ce mode rajoute volontairement plus de flou d'arrière plan. Il utilise un algorithme capable de reconnaitre les traits du visage.* 

**Le mode «paysage» :** *ce mode fera une mise au point plus globaliste en fonction de l'environnement.*

**«WB»** *Ce bouton correspond à* **la balance des blancs***. Il est recommandé de ne pas laisser en automatique (AWB pour Auto White Balance) notamment en vidéo car la valeur réglée automatiquement par votre smartphone risque de changer. De façon générale, il est conseillé de mettre sur «lumière du jour» en extérieur ou «incandescent» en intérieur.*

**«AF» ou «MF»** *il s'agit de l'option vous permettant de dire si vous souhaitez faire la mise au point manuellement ou en automatique. Avec un smartphone, il est recommandé de laisser sur «AF» pour Auto Focus.* **cf fiche bonnes pratiques photo**

*D'autres modes existent comme le ralenti (slow motion) ou l'accéléré (timelapse) qui vous permettront de faire varier le rythme de votre vidéo.* **cf fiche bonnes pratiques vidéo**

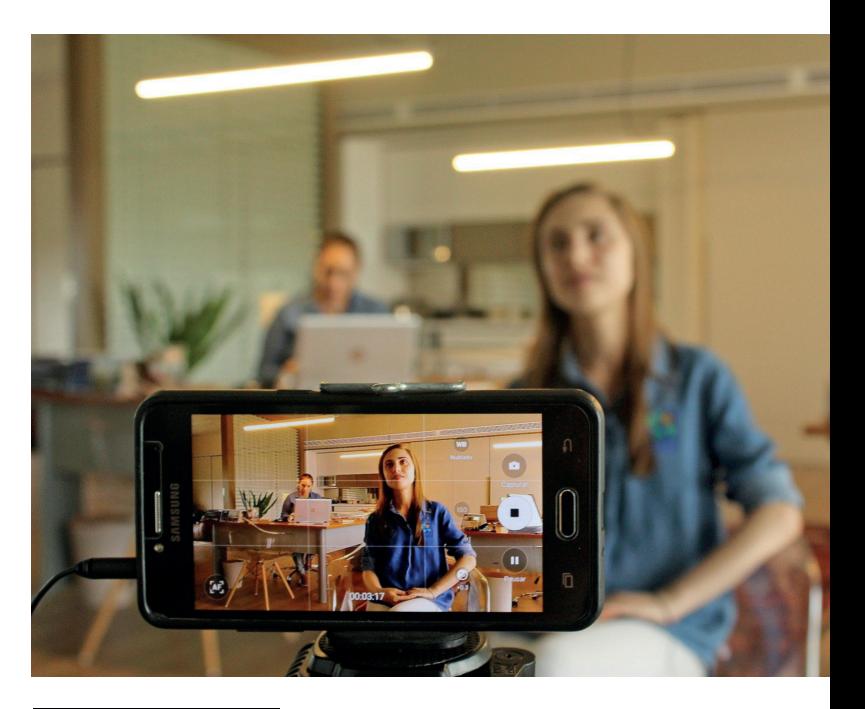

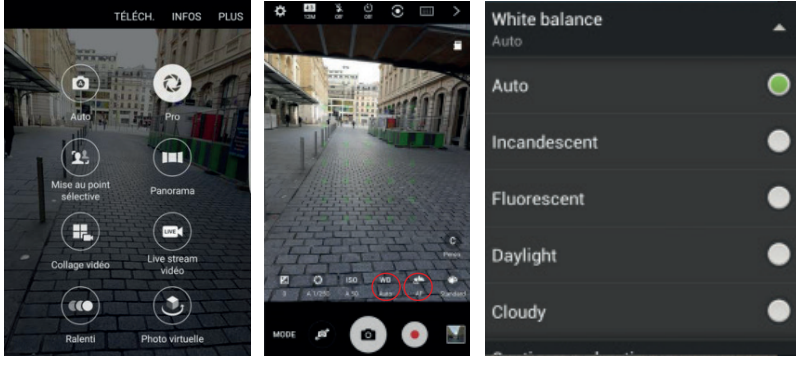